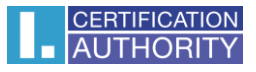

## **I.CA SecureStore**

# **Instalation guide**

Version 4.1 and higher

První certifikační autorita, a.s.

Version 4.17

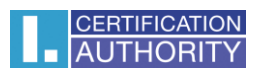

### Contents

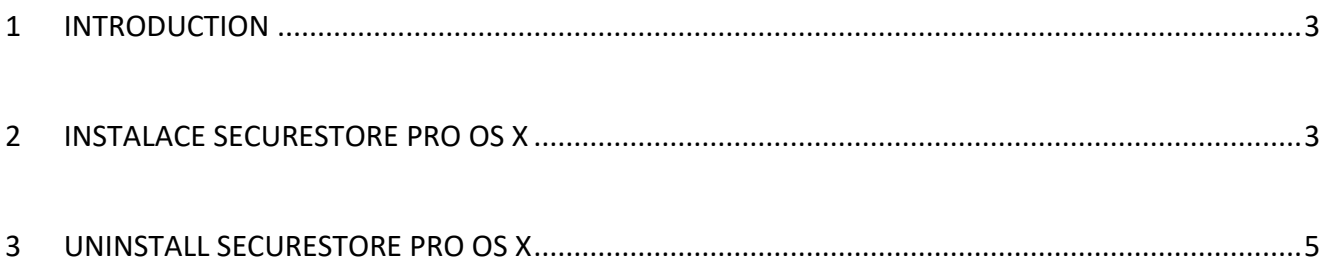

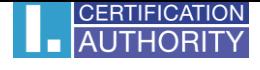

#### <span id="page-2-0"></span>1 Introduction

This version of the installation guide is valid for the version of I.CA SecureStore 4.1 and above. For OS X, installation rights require administrator privileges. Before uninstalling, uninstall older versions of I.CA SecureStore.

<span id="page-2-1"></span>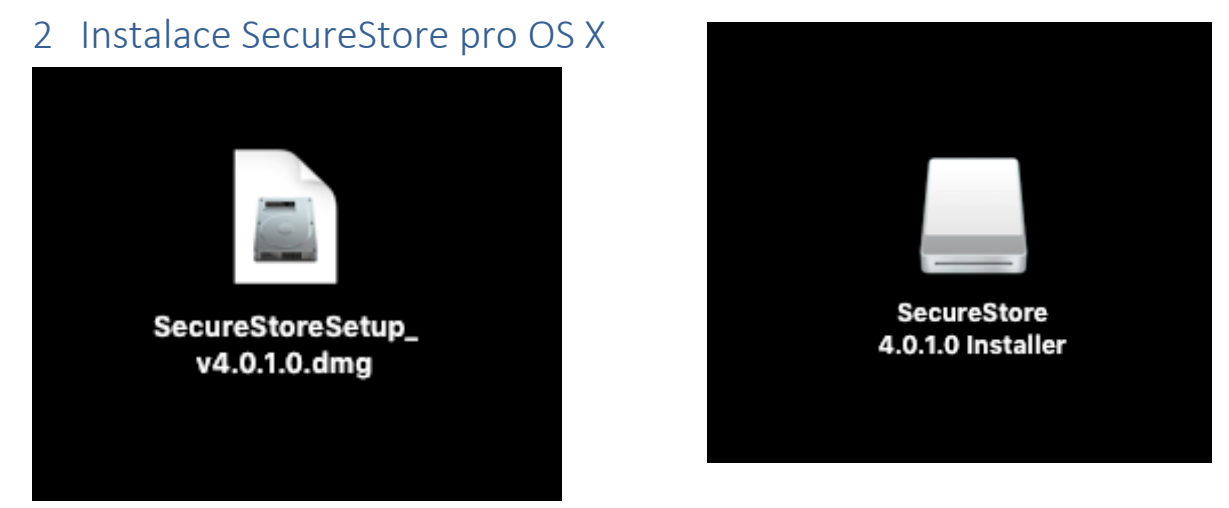

Downloaded application source file on desktop. Clicking on this file will mount the installation disk.

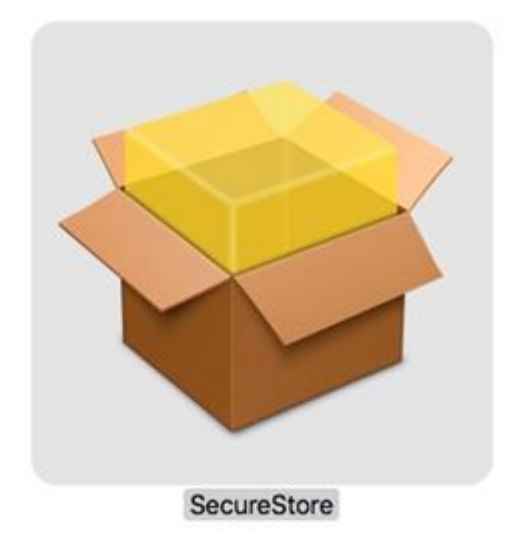

After opening this disk, the installer package will be offered to the user. Double-click the SecureStore installation wizard with the following steps.

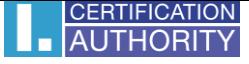

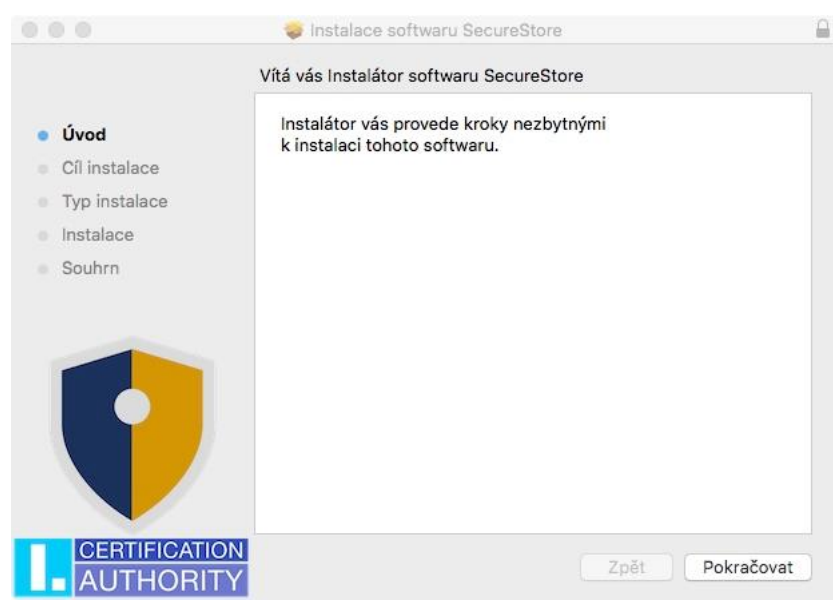

#### Select the Continue button.

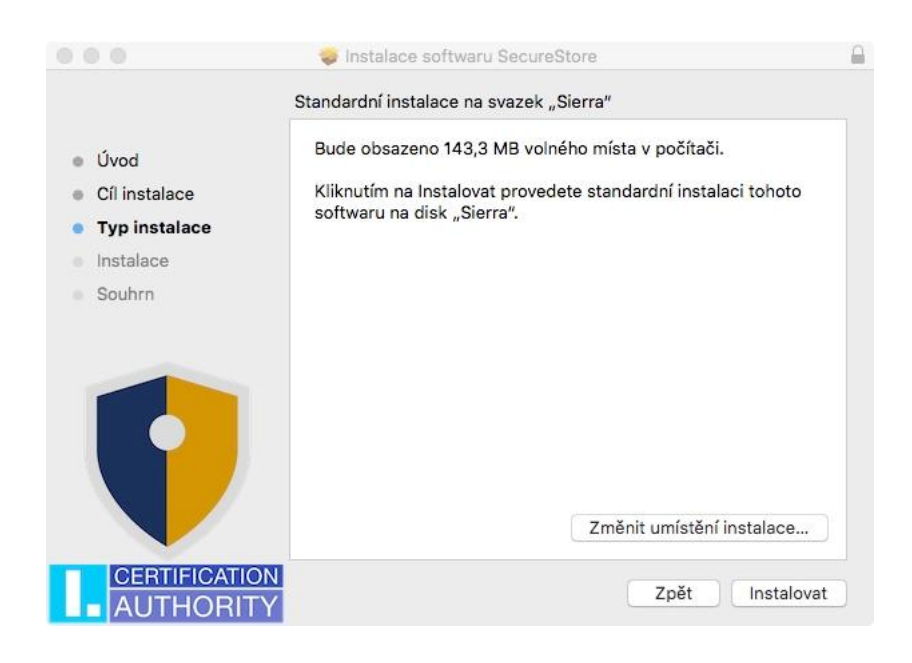

Next, **install**. Here you can be prompted for admin access (enter username and password with the privilege to install).

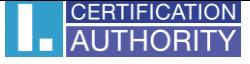

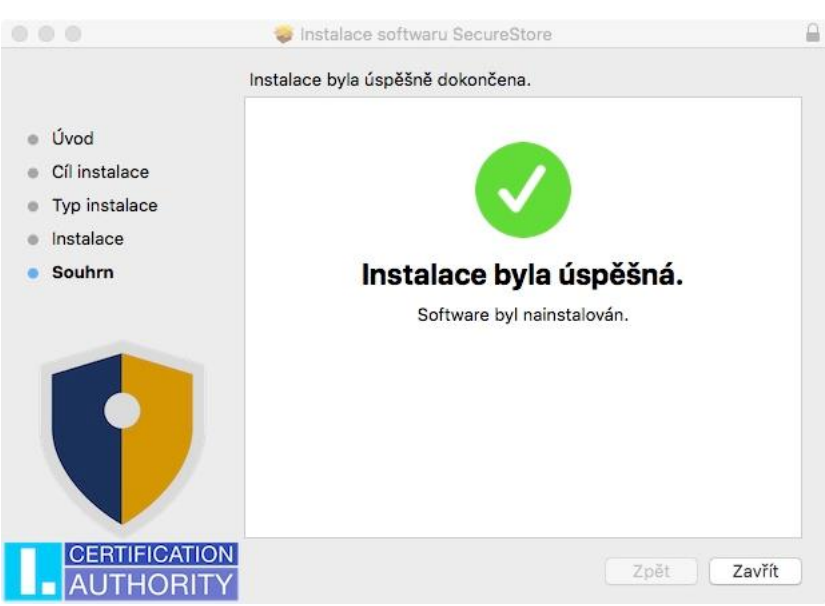

To finish the installation, click Close.

### <span id="page-4-0"></span>3 Uninstall SecureStore pro OS X

Open the Applications folder, navigate to SecureStore, right-click to view the options, and select Move To Trash.

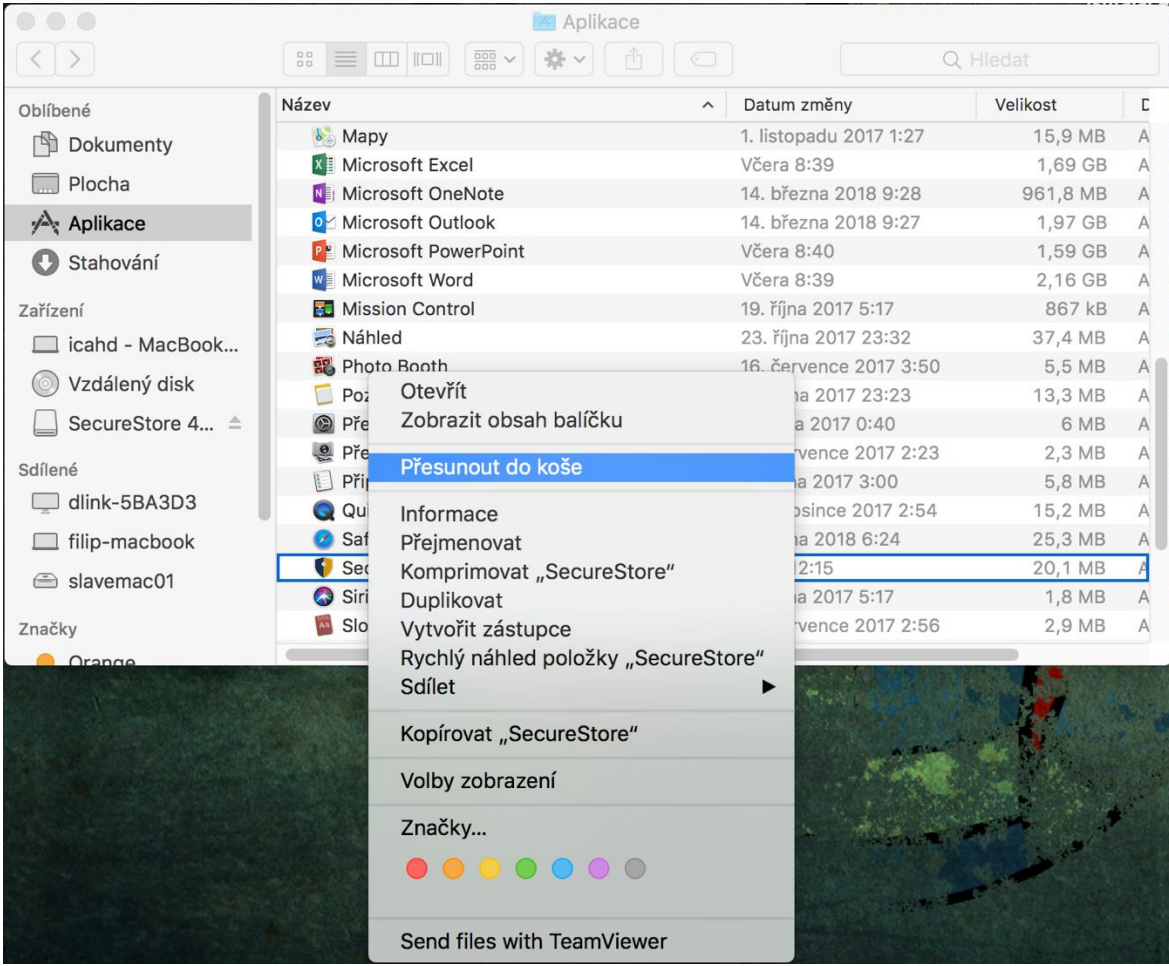